[eCampus,](https://portal.germanistik.rub.de/bportal/doku.php/tag:ecampus?do=showtag&tag=eCampus) [Studienorganisation allgemein](https://portal.germanistik.rub.de/bportal/doku.php/tag:studienorganisation_allgemein?do=showtag&tag=Studienorganisation_allgemein)

## **Wie kann ich meine Veranstaltungen zum Modul "B.A.: Freie Veranstaltungen (Freier Bereich)" zusammenfassen?**

Bitte erfassen Sie das Modul ausschließlich dann, wenn **alle** Veranstaltungen, die zum Modul gehören, in eCampus kreditiert wurden! **Nachträglich können Sie weder weitere Veranstaltungen ins Modul aufnehmen noch das Modul auflösen und neu erfassen.**

Um Ihre Veranstaltungen zum Modul "B.A.: Freie Veranstaltungen" zusammenzufassen, gehen Sie bitte folgendermaßen vor:

- 1. Loggen Sie sich in eCampus ein.
- 2. Klicken Sie links unter Mein Studium auf Leistungen.
- 3. Suchen Sie eine Veranstaltung, die zum Modul gehört, klicken Sie auf das + davor, um die Bearbeitungsoptionen zu öffnen, und klicken Sie rechts daneben auf Modul abschließen.
- 4. Auf der folgenden Seite sehen Sie alle Module, die grundsätzlich mit Ihren Veranstaltungen verbunden sind. Wählen Sie hier das Modul "B.A.: Freie Veranstaltungen", das Sie zusammenfassen möchten, indem Sie auf das Auswahlsymbol vor dem Modulnamen klicken. Klicken Sie dann unten Weiter. – Bitte achten Sie darauf, das richtige Modul anzuwählen; falls Sie Module bereits [manuell angelegt](https://portal.germanistik.rub.de/bportal/doku.php/vspl:manuelle_nacherfassung) haben, tauchen diese hier auch auf, sind im Gegensatz zu regulären Modulen aber nicht ,anklickbar'.
- 5. Auf der Folgeseite sehen Sie Ihre Veranstaltungen, die grundsätzlich zum Modul "B.A.: Freie Veranstaltungen" passen; bitte wählen Sie daraus alle Veranstaltungen, die in dieses Modul einfließen sollen.
- 6. Wenn Sie alle Veranstaltungen gewählt haben, klicken Sie bitte auf Modul berechnen.
- 7. Auf der nächsten Seite werden Sie über den Erfolg informiert. Waren Sie bei der Zusammenstellung erfolgreich, werden Sie darüber informiert, dass die Zusammenstellung noch von den [Modulbeauftragten](https://portal.germanistik.rub.de/bportal/doku.php/studienorganisation:allgemeines:module) bestätigt werden muss. Außerdem erhalten Sie eine Übersicht über die eingebundenen Veranstaltungen.

Falls hier eine Meldung erscheint, dass die Zusammenfassung nicht funktioniert hat, haben Sie vermutlich Ihre Veranstaltungen falsch zusammengestellt; bitte versuchen Sie es erneut.

- 8. Bitte prüfen Sie die Übersicht und bestätigen Sie durch einen Klick auf Berechnung bestätigen.
- 9. Sollte das Modul nicht innerhalb der nächsten zwei Wochen von der:dem [Modulbeauftragten](https://portal.germanistik.rub.de/bportal/doku.php/studienorganisation:allgemeines:module) bestätigt werden, schreiben Sie ihr:ihm bitte [eine E-Mail,](mailto:xyz@rub.de?Subject=Bitte um Bestaetigung des regulaer erfassten Modul Berufsfeldorientierung Germanstik&Body=Vorab: Meine Matrikelnummer ist: 108 00) in der Sie um Bestätigung bitten.
	- Geben Sie unbedingt Ihre vollständige Matrikelnummer an, und mailen Sie [unbedingt von](https://portal.germanistik.rub.de/bportal/doku.php/studienorganisation:allgemeines:fragen_per_e-mail) [Ihrem RUB-Konto!](https://portal.germanistik.rub.de/bportal/doku.php/studienorganisation:allgemeines:fragen_per_e-mail)
	- Machen Sie bitte deutlich, dass es sich um ein **regulär** erfasstes Modul handelt, nicht um ein manuell nacherfasstes.
- 10. Nachdem das Modul von der: dem Modulbeauftragten bestätigt wurde, wird das Module "B.A.: Freie Veranstaltungen" vom System automatisch dem Studiengang Germanistik zugeordnet. (Zusammenstellen müssen Sie diese Module nach wie vor selbst, vgl. oben!)

From: <https://portal.germanistik.rub.de/bportal/>- **Beratungsportal Germanistik**

Permanent link: **[https://portal.germanistik.rub.de/bportal/doku.php/vspl:regulaere\\_modularisierung\\_fv](https://portal.germanistik.rub.de/bportal/doku.php/vspl:regulaere_modularisierung_fv)**

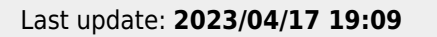

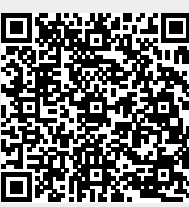